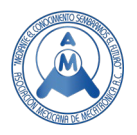

# Monitoreo Remoto de Cultivos Mediante Imágenes Digitales *NIR* Adquiridas por un Dron Aéreo

Guerrero Mora Guillermina<sup>1</sup> ( $\approx$ ), De León Segura Kevin Emilio<sup>1</sup>, González Badillo Germánico<sup>1</sup>, Jaime Rodríguez José Jimmy<sup>1</sup>, Aganza Torres Alejandro<sup>2</sup>

Unidad Académica Multidisciplinaria Zona Media, UASLP, México<sup>1</sup>. Centro de Competencia para la Tecnología de Energía Eléctrica Distribuida (KDEE), Universidad de Kassel, Alemania2.  $\mathbb{Z}$ quillermina.querrero@uaslp.mx (corresponding author)

# **Resumen**

*La tecnología de monitoreo remoto está desempeñando un papel clave en la agricultura de precisión con el uso de drones para la captura de imágenes y software de computadora para el procesamiento y análisis. Este artículo presenta un sistema para el mapeo y monitoreo de vegetación orientado al análisis de cultivos, este sistema incorpora un dron Phantom 4 con una cámara digital capaz de capturar imágenes en el rango cercano al infrarrojo (NIR). Para analizar las imágenes capturadas se desarrolló una interfaz gráfica en el software MATLAB, la cual calcula el índice de vegetación de diferencia normalizada (NDVI) y mediante el procesamiento de imágenes se localizan las áreas con y sin vegetación del cultivo bajo análisis. El algoritmo desarrollado también proporciona una estimación del área de cada región, lo que permite identificar la ubicación y extensión de áreas problemáticas en el cultivo analizado.*

**Palabras clave:** Mapeo de vegetación, Imágenes NIR, Segmentación de imagen, NDVI, Agricultura de Precisión, Contorno de regiones.

# **Abstract**

*Remote monitoring technology is performing a key factor in precision agriculture through the use of drones for image capturing and computer software for analysis and processing of the captured information. This article shows a crop vegetation mapping and monitoring system, the system uses a Phantom 4 drone with digital camera capable of capturing Near to InfraRed images (NIR). To analyze captured images a graphical interface was developed using MATLAB software, which computes Normalized Difference Vegetation index (NDVI) and through image processing low and high vegetation areas were identified in the analyzed crop field. The developed algorithm also provides a region area estimation, which allows to identify the location and extension of low vegetation areas of the analyzed crop.*

**Keywords** vegetation mapping, NIR images, image segmentation, NDVI, precision agriculture, regions boundaries.

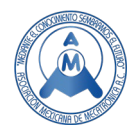

# **1. Introducción**

Según la Organización de las Naciones Unidas para la Agricultura y la Alimentación (FAO), la población mundial alcanzará los 9.100 millones, un 34% más que la población actual, para 2050 [1] . Debido a este crecimiento esperado, la producción de alimentos debe incrementarse en un 70%. Además del crecimiento de la población, factores como el cambio climático y la escasez de agua están afectando a todo el mundo por igual. Todo esto ha provocado la necesidad de mejorar la gestión de los recursos agrícolas del mundo. Por lo tanto, la necesidad de técnicas de automatización y toma de decisiones inteligentes dentro de las actividades agrícolas es cada vez más relevante y necesaria [2].

El término Agricultura de Precisión (AP) se puede colocar en este contexto. Definida como el arte y la ciencia del uso de tecnología avanzada para mejorar la producción, la AP busca optimizar la producción del campo con recursos mínimos de insumos y contaminación ambiental reducida [3] [4] [5] [6]. Basado en la tecnología de la información, la AP también se puede considerar como un sistema de manejo de cultivos para determinar, analizar y gestionar cambios para la rentabilidad, sostenibilidad y conservación óptima del campo.

La AP requiere la obtención continua de información confiable sobre el estado de los cultivos, el estado de salud, la calidad, la cantidad y la ubicación. En este sentido, la medición de la vegetación mediante teledetección en combinación con los índices de vegetación es una de las herramientas más utilizada. Los índices de vegetación permiten estimar la densidad de vegetación verde. Aprovechando la reflectancia de la luz infrarroja y la absorción de la luz visible de las plantas, se pueden combinar diferentes bandas de una imagen satelital multiespectral para acentuar las áreas con vegetación [7] [8].

El Índice de Vegetación de Diferencia Normalizada (NDVI) es una de las herramientas más estudiadas y comúnmente utilizadas, empleada para evaluar la vegetación en la superficie terrestre debido a que ayuda a compensar las condiciones cambiantes de iluminación [9] . Permite generar una imagen que muestra el verdor y se ha utilizado en todo el mundo para monitorear: la dinámica de la vegetación, los cultivos en zonas tropicales, la sequía; para analizar el paisaje y el ecosistema regional, para ayudar a predecir las zonas peligrosas de incendio y cartografiar la invasión del desierto [10] [11] [12] [13].

En los últimos 30 años, los avances tecnológicos han permitido la integración de cámaras capaces de captar bandas de infrarrojos a bordo de pequeños vehículos aéreos no tripulados (UAV), comúnmente conocidos como drones. Aunque los satélites permiten una mayor cobertura de área, la resolución de las imágenes de los drones es más de mil veces mayor con costos de adquisición de imágenes relativamente más bajos. Además, la radiación reflejada no tiene que viajar a través de toda la atmósfera para ser capturada. Los drones también proporcionan información visual inmediata sobre grandes áreas de cultivos, lo que ayuda a los agricultores a tomar decisiones rápidamente [14] [15] [16] [17] [18].

Sin embargo, es necesario capturar una gran cantidad de imágenes superpuestas que deben fusionarse para producir una imagen única y precisa (también llamada imagen ortomosaico) que represente toda el área de trabajo de interés para su posterior análisis. Entonces, el mosaico de imágenes es un paso previo al procesamiento necesario y se han desarrollado varios trabajos de investigación para abordar este tema [19] [20] . Las imágenes de alta resolución obtenidas con drones junto con el tratamiento adecuado (procedimientos automatizados de procesamiento de imágenes) podrían considerarse una herramienta útil para monitorear el crecimiento y desarrollo de los cultivos, para alertar a los agricultores sobre los requerimientos de agua, las infestaciones de malezas e insectos, entre otros.

En este trabajo, se presenta un sistema de análisis de cultivos, utilizando un dron Phantom 4 con una cámara capaz de capturar el espectro electromagnético visible cerca de la banda infrarroja, y una herramienta de procesamiento de imágenes implementada en un entorno de programación orientada al

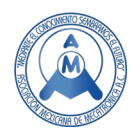

manejo matemático. MATLAB es un software de computación numérica que permite la manipulación de matrices, la implementación de algoritmos y el desarrollo de interfaces gráficas de usuario (GUI). El algoritmo implementado para esta aplicación calcula el NDVI y, mediante técnicas de procesamiento de imágenes y segmentación, permite la detección automática de las regiones afectadas en el cultivo, así como una estimación de su extensión.

Actualmente existen compañías que ofrecen softwares comerciales capaces de calcular el índice de vegetación, por ejemplo, utilizando información satelital los sistemas de información geográfica como ArcGIS, ofrecen esta opción. Particularizando en el análisis de cultivos podemos encontrar compañías como John Deer [21] y Sentera [22] , que ofrecen a los agricultores soluciones de monitoreo mediante imágenes satelitales o imágenes capturadas por drones. Sin embargo, estas opciones son costosas y no agregan características como la estimación del área de las regiones.

# **2. Materiales y métodos**

El sistema que se presenta emplea un dron Phantom 4 para la captura de imágenes y una interfaz gráfica desarrollada en MATLAB para el procesamiento de las imágenes obtenidas. A continuación, se describen las características del Phantom 4 y la cámara para imágenes NIR que se le incorporó. Se incluyen también los métodos para el mapeo de la ruta y la captura de las imágenes, así como las bases para el cálculo del NDVI. Finalmente, se describen las principales herramientas utilizadas en el algoritmo de procesamiento de imágenes, desarrollado para identificar las regiones sin vegetación o con vegetación débil y escasa (resaltándola de las regiones con vegetación densa y vigorosa) y obtener una estimación de la extensión que tienen.

## *2.1 El dron DJI Phantom 4 y el Sentera NDVI single sensor*

El Phantom 4 es un pequeño cuadricóptero de la compañía DJI, cuyas dimensiones son aproximadamente dos pies de ala a ala y un peso total de 3 libras. Incluye una batería de 5,350 mAh, cuatro motores y una cámara de ultra alta definición (UHD) que puede tomar fotos de más de 12 MP y grabar videos 4K UHD. Puede volar a una velocidad de 45 MPH durante unos 28 minutos. Utiliza navegación por satélite avanzada y transmisión en vivo de alta definición. Al Phantom 4 se le incorporó el sensor multiespectral *NDVI single sensor* de la compañía Sentera [23] (Figura 1), cuyas características se muestran en la Tabla 1. El sensor captura imágenes RGB detalladas y nítidas o imágenes del infrarrojo cercano (NIR) necesarias para obtener el índice de vegetación de diferencia normalizada.

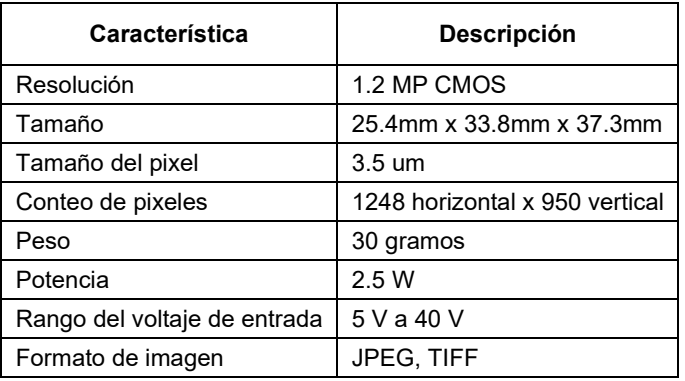

#### **Tabla 1. Especificaciones del NDVI Single Sensor de la compañía Sentera [22] .**

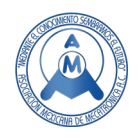

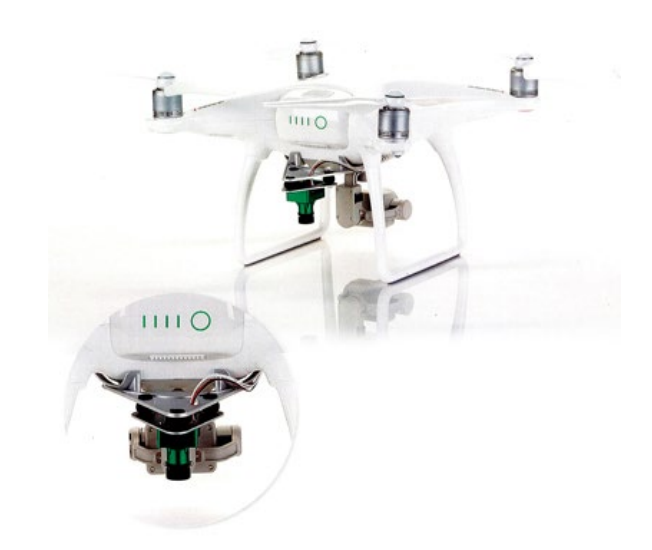

**Figura 1. Phantom 4 con el** *NDVI single sensor* **de la compañía Sentera [23].**

## *2.2 Índice de Vegetación de Diferencia Normalizada (NDVI)*

El NDVI es un índice de vegetación estandarizado que se utiliza para estimar la densidad del verdor en un área. Aprovecha las características de reflexión de dos bandas, por un lado, la absorción de la banda roja debido a la clorofila y, por otro lado, el reflejo de la banda cercana al infrarrojo (*NIR*) debido a la estructura celular de la planta [7] (Todoroff y Kemp, 2016). De esta forma, la vegetación sana y abundante absorbe una gran cantidad de luz visible y refleja la *NIR*, mientras que la vegetación menos sana y escasa refleja más luz visible y menos *NIR*.

El NDVI fue desarrollado por la NASA en 1977, utilizando imágenes multiespectrales de la tierra tomadas por uno de los Landsat [24]. La fórmula para calcular el *NDVI* viene dada por:

$$
NDVI = \frac{NIR - R}{NIR + R} \tag{1}
$$

donde R es la banda roja.

El NDVI es un índice adimensional y sus valores pueden oscilar entre −1 y +1. Los valores entre 0.66 a 1 indican una vegetación verde y abundante, valores cercanos a 0 indican que la vegetación no es verde, no es abundante, el suelo es rocoso o solo hay tierra, mientras que los valores negativos representan nubes, agua y nieve [17] (Nouri et al., 2017).

## *2.3 Mapeo de la Ruta y Captura de Imágenes en el Phantom 4*

La compañía DJI ofrece una aplicación llamada DJI GO, que permite controlar a distancia el dron Phantom 4. Esta aplicación proporciona modos de vuelo inteligentes, uno de ellos llamado *waypoints*, donde el usuario puede establecer múltiples puntos GPS y el dron vuela automáticamente hacia ellos.

La mejor forma de recopilar imágenes dependerá del escenario analizado. Se deben tomar consideraciones como la resolución del sensor de la cámara, el campo de visión (FOV), el tamaño del campo, el nivel de detalle requerido y, por supuesto, si hay restricciones de altitud de vuelo en el área. El punto de partida para identificar cómo recopilar los datos es comprender el uso que se les dará. Al recopilar datos para NDVI, Sentera (de acuerdo con las especificaciones del *NDVI single sensor*) sugiere la siguiente configuración ideal general:

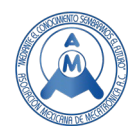

- Superposición o traslape: 80%.
- Altitud: 400 pies o 122 metros.
- Velocidad: 18 MPH o 8 MPS.
- Hora del día: Mediodía, volar cuando el sol esté más alto en el cielo.
- Condiciones: Despejado o mayormente despejado.

La configuración sugerida se puede ajustar según el tipo de cultivo, la época del año, la ubicación y varios otros factores.

#### *2.4 Segmentación de Imágenes*

La segmentación de imágenes es un proceso para dividir o particionar una imagen digital en múltiples segmentos o partes. El objetivo es agrupar píxeles en regiones destacadas de la imagen y puede emplearse para reconocimiento de objetos, estimación de límites de oclusión dentro de sistemas de movimiento o estéreo, compresión de imágenes, etc.

El umbralado de la imagen o *thresholding* es una forma sencilla y eficaz de segmentar una imagen. En este proceso, la imagen en escala de grises se convierte en una imagen binaria, reemplazando todos los píxeles con intensidad superior a un determinado nivel (umbral) por el valor 1 (blanco) y los restantes por el valor 0 (negro). Matemáticamente, la imagen de umbral  $g(x, y)$  se define como:

$$
g(x, y) = \{1 \text{ if } f(x, y) \ge T \text{ or if } f(x, y) < T \tag{2}
$$

donde  $f(x, y)$  es la imagen original,  $x \in y$  corresponden a la posición del píxel y T es una constante llamada umbral global [25] (González, 2003).

#### *2.5 Algoritmo Moore-Neighbor para el trazo del contorno de una región*

Este algoritmo emplea para el trazo del contorno, es decir, para trazar los bordes o límites de, en este caso, una imagen binaria. En este caso, el contorno refiere a los bordes o límites de una superficie. El algoritmo encuentra el siguiente píxel del contorno utilizando los pixeles del vecindario de Moore.

El vecindario de Moore de un píxel P, es el conjunto de 8 píxeles que comparte un vértice o un borde con ese píxel, como se muestra en la Figura 2.

| P <sub>1</sub> | P <sub>2</sub> | P <sub>3</sub> |  |
|----------------|----------------|----------------|--|
| P <sub>8</sub> | P              | P <sub>4</sub> |  |
| P <sub>7</sub> | P <sub>6</sub> | P <sub>5</sub> |  |
|                |                |                |  |

**Figura 2. El vecindario de Moore de un píxel P.**

Para un píxel actual P negro, el algoritmo de rastreo de contorno de vecinos de Moore encuentra los píxeles del límite examinando el vecindario de Moore de P en el sentido de las agujas del reloj,

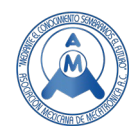

comenzando con el píxel desde el que se ingresó a P y avanzando píxel por píxel hasta que se encuentre un nuevo píxel negro. El algoritmo finaliza después de ingresar al píxel de inicio por segunda vez de la misma manera que el usuario lo ingresó al inicio del proceso. Este criterio fue propuesto por Jacob Eliosoff y, por lo tanto, se denomina criterio de parada de Jacob [25].

#### *2.6 Mediciones en Imágenes Aéreas*

Las mediciones en imágenes aéreas se incluyen en el campo de la fotogrametría. Para estimar el área representada por la imagen es necesario conocer su escala. Hay además dos valores que son importantes para lograr este objetivo, la altura de vuelo  $H$  a la que se tomó la imagen y la distancia focal  $f$ .

$$
E = \frac{H}{f}
$$
 (3)

La escala se puede utilizar para determinar el área real, es decir, si la escala es 1: 20,000, esto significa que 1 mm en la imagen representa 20 m en el campo. Por lo tanto, un cuadrado de  $1 \, mm \times 1 \, mm \, (1 \, mm^2)$  sería  $20 \, m \times 20 \, m$ .

# **3. Desarrollo**

La Figura 4 muestra la metodología implementada para este trabajo, la cual, podría dividirse en dos bloques principales: mapeo de la ruta y captura de imágenes, y procesamiento de las imágenes. Este último a su vez puede subdividirse en las siguientes etapas: cálculo del NDVI, segmentación de las imágenes, Filtrado, trazo de contorno y estimación del área. El algoritmo desarrollado para el procesamiento de las imágenes se implementó en el software de computación matemática MATLAB. Las siguientes subsecciones contienen una descripción detallada de cada etapa.

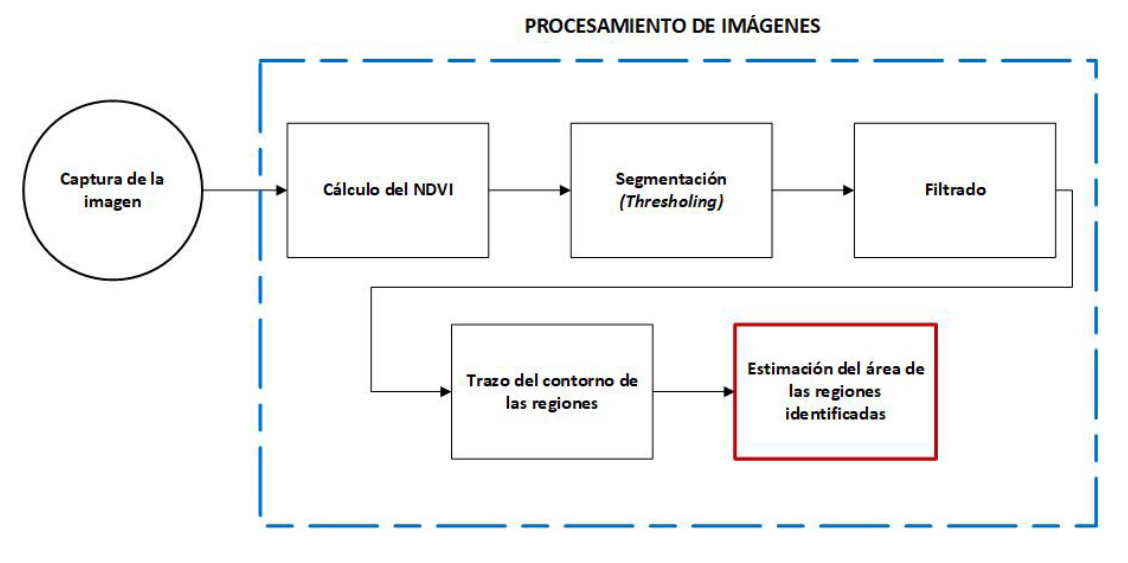

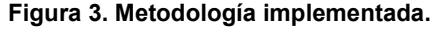

#### *3.1 Mapeo de rutas y captura de imágenes*

Los experimentos se llevaron a cabo utilizando el modo de *waypoints* predefinido en la aplicación DJI Go. La configuración general del Phantom 4 fue en modo vuelo inteligente, con una velocidad de 12

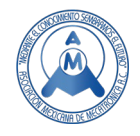

m/s y a una altura de 12 m. Además, la cámara NDVI fue programada para capturar imágenes con una superposición del 50%, con el fin de implementar un proceso de mosaico de imágenes para crear un campo de visión más grande, que será útil en trabajos futuros.

## *3.2 Cálculo de NDVI*

Las imágenes capturadas por el Sentera *NDVI Single Sensor* se almacenan en formato JPG como una imagen RGB. Luego, una vez que la imagen se carga en MATLAB, las bandas roja e infrarroja se separan para calcular el NDVI. Sin embargo, debe tenerse en cuenta que las bandas recolectadas por las cámaras infrarrojas pueden variar ampliamente de las bandas Landsat originales utilizadas para desarrollar estos índices. Eso significa que el NDVI producido por drones a través de la Ecuación (1) puede no reflejar exactamente el obtenido por satélite. La compañía Sentera propone la ecuación (4) considerando a la eficiencia cuántica de su sensor.

$$
NDVI = \frac{1.45 \text{ NIR} - 0.45 \text{ R}}{0.55 \text{ NIR} + 0.45 \text{ R}}
$$
\n
$$
\tag{4}
$$

#### *3.3 Segmentación*

El objetivo es identificar las regiones sin vegetación o con vegetación débil y escasa, de la región con vegetación densa y vigorosa, y finalmente obtener una estimación de la superficie sin vegetación, que en el análisis de cultivos indicaría un área posiblemente afectada. Partiendo de la imagen NDVI, el proceso implementado se muestra en la Figura 3.

El proceso toma como entrada la imagen NDVI y se realiza la segmentación mediante un procedimiento de umbralado. Se emplea un valor de 0.2 para incluir vegetación media, como arbustos y pastizales (0,2 <NDVI <0,3), y vegetación densa (agricultura, tierras bajo cultivo o áreas de plantación, NDVI> 0.3). Después se aplica una operación NOT lógica en la imagen binaria obtenida, de tal forma que un valor 0 corresponde a las áreas sin vegetación (color blanco) y 1 representa áreas con vegetación (color negro).

## *3.4 Filtrado*

La imagen resultante de la segmentación muestra vacíos o huecos debido a la composición de la vegetación del campo analizado. Estos fragmentos actúan como ruido y darían como resultado un límite que no delimita realmente el contorno de las regiones de interés. Por lo cual, se aplica un filtro de promedio a la imagen, el filtrado de promedio es un método sencillo y fácil de suavizar imágenes, estos filtros de promediado o filtros pasa bajas simplemente reemplazan cada valor de píxel en una imagen con el valor medio ("promedio") de sus vecinos, incluido él mismo. Se emplean comúnmente en señales ruidosas, para reducir la cantidad de variación de intensidad entre un píxel y el siguiente.

#### *3.5 Trazo del contorno de las regiones*

Después de eliminar el ruido en la imagen, se utiliza la función de MATLAB "*bwboundaries*" que implementa el algoritmo de rastreo Moore-Neighbor modificado por los criterios de detención de Jacob. Esta función regresa la información de los pixeles de borde de todos los objetos, en este caso regiones, de la imagen.

## *3.6 Estimación del área de las regiones identificadas*

Finalmente, para calcular el área o superficie de cada región identificada, consideramos lo siguiente. El *NDVI single sensor* tiene una distancia focal de 414 mm, y la imagen utilizada aquí como ejemplo se llevó a una altura de vuelo de 67 metros. La escala se puede calcular de la siguiente manera:

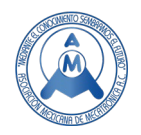

$$
E = \frac{H}{f} = \frac{67000 \, mm}{414 \, mm} = 161.83
$$

Con las imágenes que tienen un tamaño de 950 × 1248 píxeles y una resolución de 96 ppi (píxeles por pulgada), se pueden calcular las dimensiones en centímetros de un solo píxel (suponiendo una forma cuadrada) como:

 $1$  píxel = (2.54 cm / pulgada) / (96 píxeles / pulgada) = 0.026 cm

Considerando la escala, un píxel tiene  $0.026 \, \text{cm} \times 161.83 = 4.20 \, \text{cm}$ , correspondiente a 17.64  $cm<sup>2</sup>$  de la superficie analizada. Con el número total de píxeles (N), el área para cada región identificada es:

$$
A = N * 17.64 \; \text{cm}^2
$$

## **4. Resultados**

Para el análisis realizado se tomaron imágenes de prueba en una cancha de fútbol, donde es posible observar pasto, arbustos, árboles, una pista de tierra, así como distintos tipos de superficies, lo que resulta en diferentes valores para el índice de vegetación. La Figura 4 a) muestra la imagen a color tomada por la cámara original del Phantom 4, mientras que la Figura 4 b) muestra la fotografía tomada por el *NDVI single sensor*. La superficie total capturada es mayor para la cámara a color del Phantom 4 debido a sus especificaciones generales (por ejemplo, la distancia focal de la cámara).

Mediante la ecuación 4 se obtiene el NDVI de la imagen en la Figura 4 b). Los valores numéricos de NDVI obtenidos se escalan al intervalo de 0 a 255, creando así una imagen de salida en una banda de 8 bits (imagen en escala de grises) a la que se aplica un mapeo de color. La imagen resultante del NDVI se muestra en la Figura 5 a), esta imagen permite de manera fácil visualizar las zonas con (color verde) y sin vegetación (color rojo), así como aquellas con vegetación moderada o escasa (color amarillo).

Como comparación, la Figura 5 b) muestra la imagen NVDI obtenida mediante el software AgVault (ahora FieldAgent) de la compañía Sentera; como puede observarse, ambas imágenes muestran resultados similares, la principal diferencia puede deberse a la escala del mapeo de colores aplicado. La imagen original contiene una línea de pinos que proyectan una sombra que, en ambos casos, se identifica como vegetación. Como se menciona en la sección 2.3, la hora del día en que se tomó la imagen será un factor de influencia en el NDVI resultante. Además, la imagen incluye un segmento de una cancha de baloncesto donde se pueden observar dos segmentos azules, que en el NDVI se muestran en color verde en la figura a) y b).

La Figura 6 muestra las imágenes de salida en las etapas de procesamiento, en la Figura 6. a) la imagen NDVI resultante (sin mapeo de color), en la Figura 6. B) la imagen después de la segmentación y en la Figura 6. c) la imagen filtrada. Finalmente, los resultados del algoritmo de rastreo de contorno *Moore-Neighboor* se muestran en la Figura 7. El contorno de las regiones se marca en color azul, el algoritmo de contorno se fijó para que solo identifique regiones que contengan más de 500 píxeles, este es un parámetro que se puede ajustar según el criterio del usuario. Por consiguiente, en la imagen presentada las regiones con una superficie pequeña no están delimitadas y se consideran parte de una región de mayor tamaño, un ejemplo de esto es la región la enmarcada por un círculo de color negro dentro de la imagen. Esta misma imagen presenta el área estimada (en  $m^2$ ) de las regiones con vegetación escasa (regiones en color rojo o amarillo), se pueden identificar tres regiones principales, la mayor con una superficie de1259.4401  $m^2$ . Los resultados fueron validados de forma sencilla a través

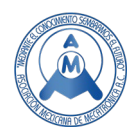

de Google maps, midiendo las dimensiones del área cubierta por la fotografía, la Figura 8 muestra un aproximado de la superficie total abarcada por la imagen analizada.

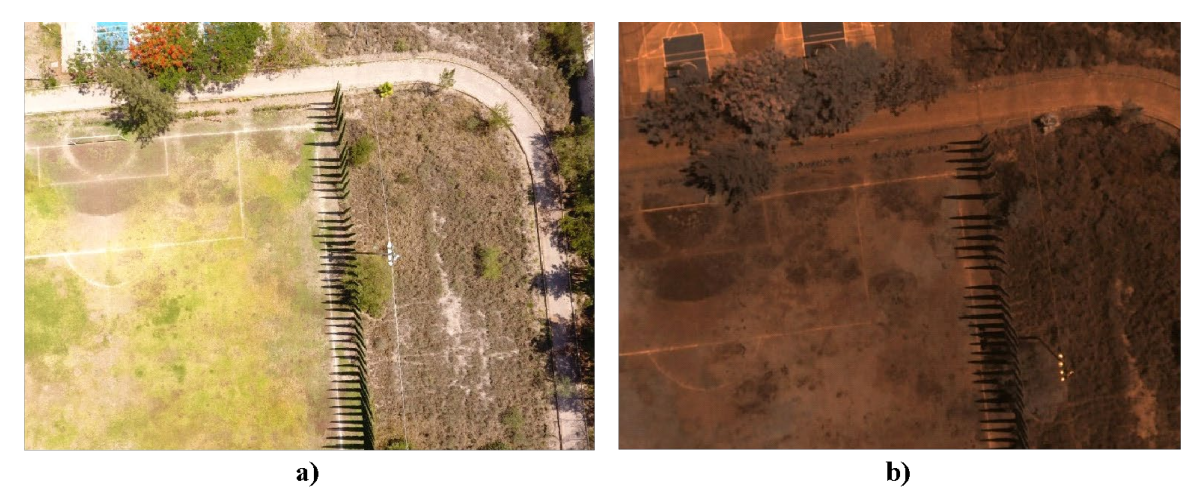

**Figura 4. a) Imagen a color de alta resolución capturada por la cámara del Phantom 4, b) imagen NIR capturada por el NDVI Single Sensor de la compañía Sentera.** 

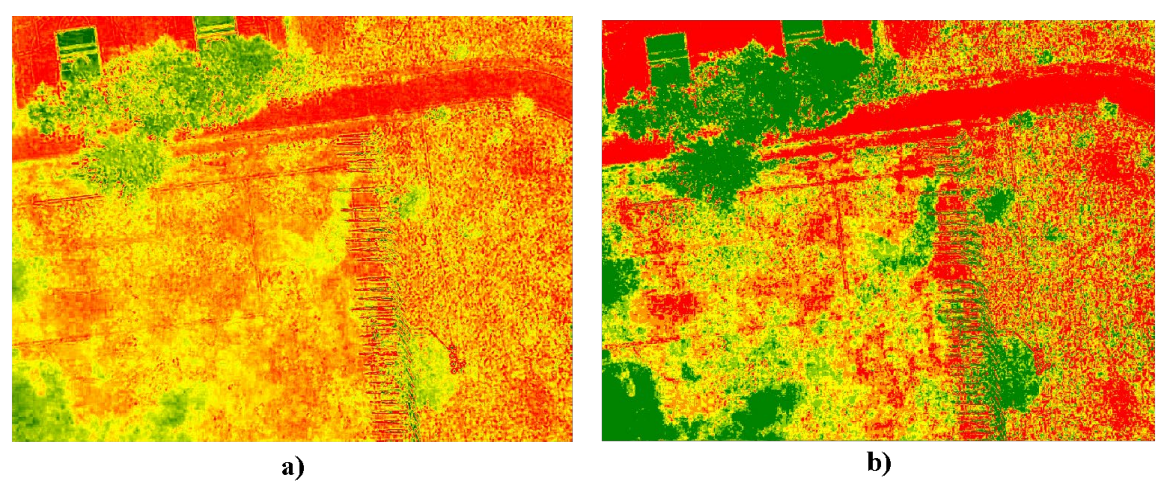

**Figura 5. a) Imagen NDVI obtenida en MATLAB, b) Imagen NVDI obtenida mediante el software AgVault de la compañía Sentera.**

En el análisis de un cultivo esta información se traduce en la identificación de zonas sin vegetación con vegetación escasa (zonas de color rojo y amarillo), áreas del cultivo con posibles problemas debido a plagas, falta de humedad o nutrientes, etc.

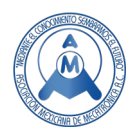

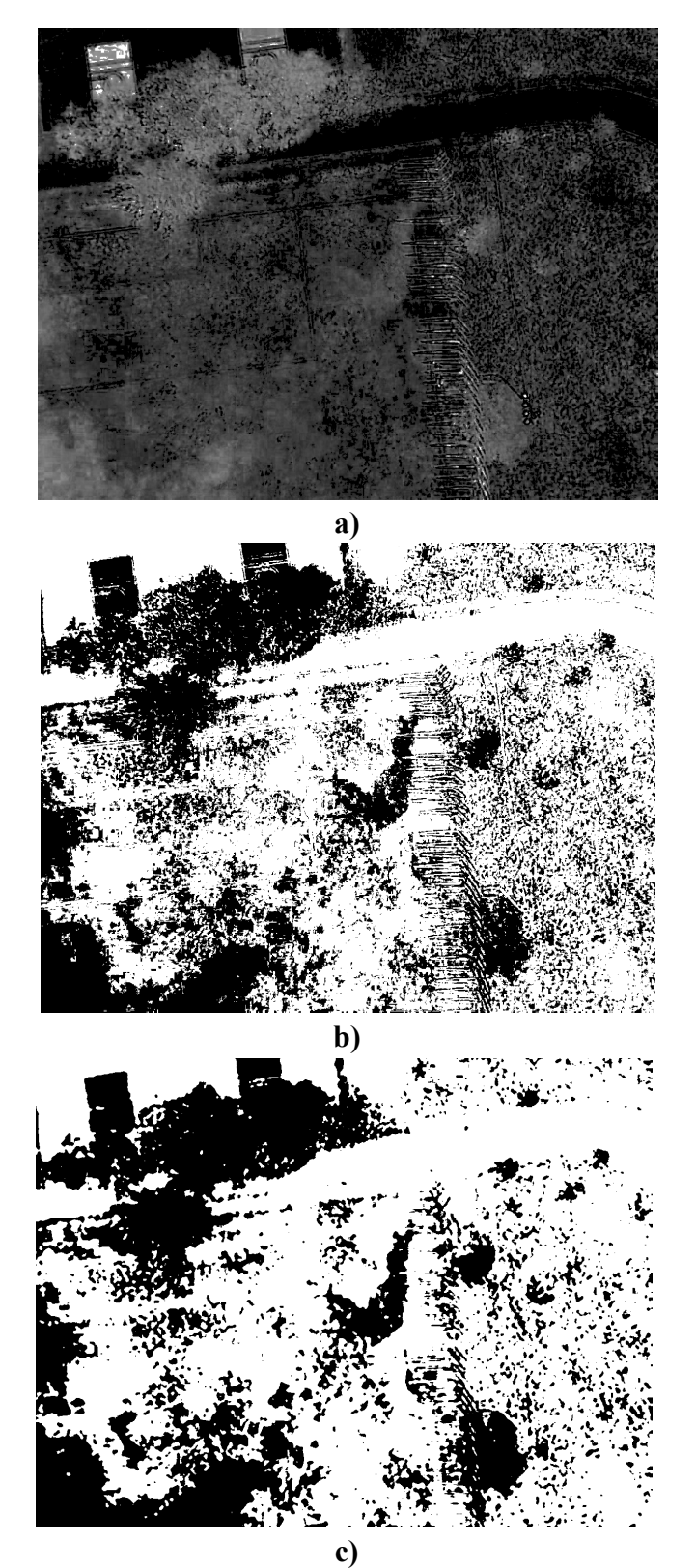

**Figura 6. a) Imagen NDVI sin el mapeo de color, b) imagen resultante después de la segmentación y c) imagen obtenida después del filtrado de promedio.** 

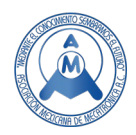

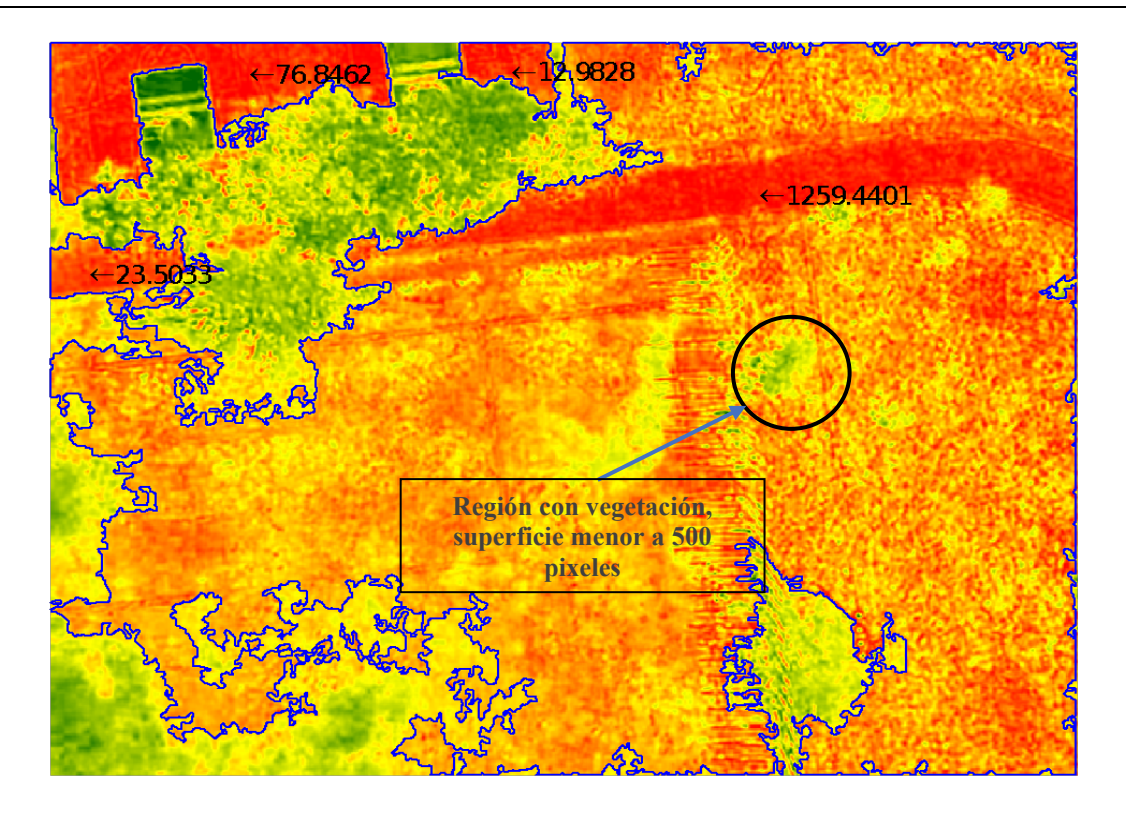

**Figura 7. Imagen NDVI con el trazo del contorno en las regiones identificadas.**

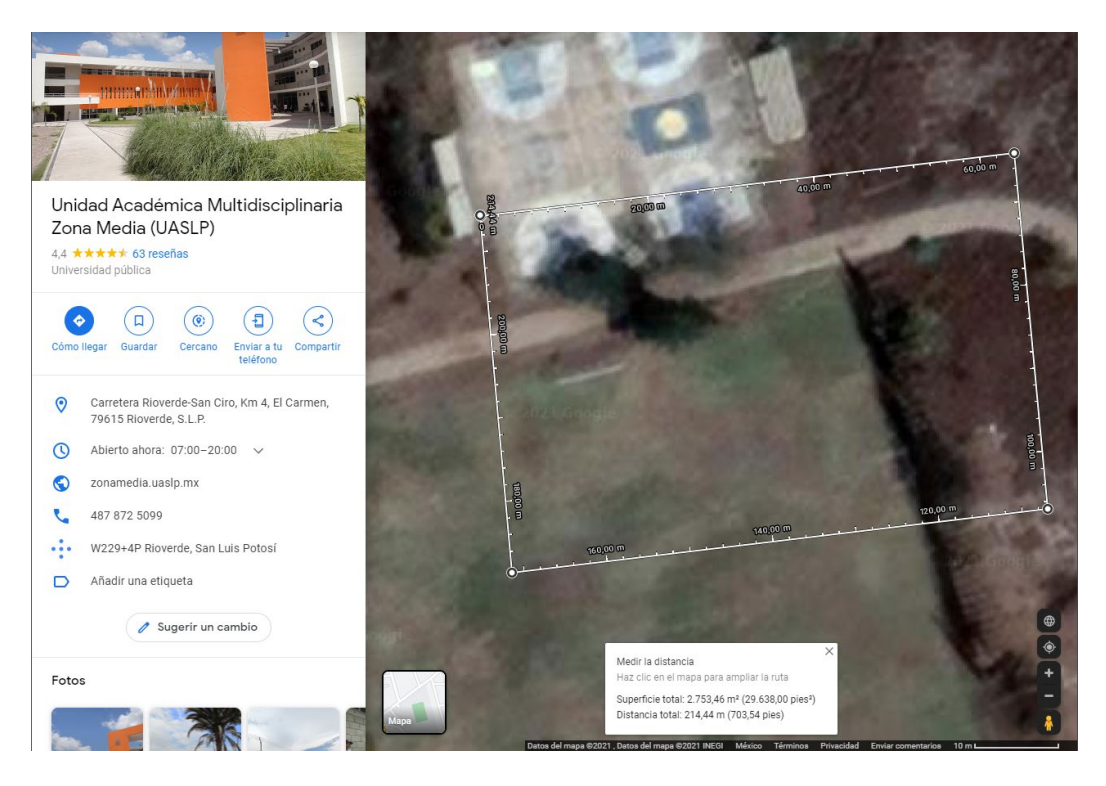

**Figura 8. Estimación de la superficie abarcada por la imagen analizada.**

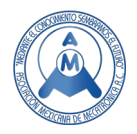

# **5. Conclusiones**

La aplicación de tecnología al sector agrícola es cada vez mayor, en la búsqueda de una solución para satisfacer la demanda alimentaria de una población en crecimiento. Con la AP, los beneficios son una mayor sostenibilidad, una mayor productividad, un aumento de los beneficios económicos y la protección del medio ambiente. La tecnología de monitoreo remoto o teledetección está desempeñando un papel clave con el uso de vehículos aéreos no tripulados para la captura de imágenes, y el desarrollo software para su procesamiento y análisis.

Si bien existen empresas que ofrecen plataformas para el análisis de imágenes aéreas, la gran mayoría se enfoca en la gestión y visualización. Por tanto, el desarrollo de una herramienta capaz de realizar automáticamente el análisis y detección de las regiones afectadas en un cultivo, así como una aproximación de la extensión de dichas regiones, será una herramienta útil.

En este trabajo, se presenta una solución para el análisis de cultivos. Se emplea un dron Phantom 4 al cual se le integró una cámara multiespectral para capturar imágenes en las bandas del infrarrojo cercano (NIR), y se desarrolló un algoritmo en MATLAB para calcular el NDVI y resaltar automáticamente las áreas sin vegetación en el cultivo. El NDVI es un índice ampliamente utilizado que permite supervisar la densidad e intensidad del crecimiento de la vegetación verde. El cálculo del NDVI arrojará una serie de valores que pueden presentarse fácilmente en una imagen aplicando un mapa de color especifico.

Aprovechando la alta resolución espacial y los costos operativos relativamente bajos, esta plataforma es una herramienta ideal para el mapeo y monitoreo en AP. El resultado obtenido de la imagen NDVI se comparó con el proporcionado por el software comercial de AgVault de la compañía Sentera, y no se observan diferencias significativas. A diferencia de AgVault, el algoritmo desarrollado proporciona adicionalmente una estimación de la extensión de las regiones sin vegetación, lo que permite la ubicación de posibles áreas problemáticas en cualquier cultivo analizado; aunque el objetivo de este análisis no cubre la identificación de la causa. Sin embargo, cabe resaltar otras características que ofrece la plataforma AgVault como el almacenamiento en la nuble y la organización de las imágenes e información de distintos campos de cultivo. El objetivo de este trabajo es el desarrollo de herramientas tecnológicas más económicas y accesibles para a los agricultores, particularmente para la zona media del estado de San Luis Potosí.

Aun cuando MATLAB no es un software de licencia libre, existe OCTAVE que emplea el mismo lenguaje de programación. Además, como trabajo futuro se plantea implementar el algoritmo de procesamiento de imágenes desarrollado en otros lenguajes de programación con licencia de código abierto como Phyton. Esto arrojaría una herramienta accesible para los agricultores de la región. Finalmente, el algoritmo actual solo trabaja con una imagen a la vez, una característica que podría mejorar la aplicación de esta herramienta sería la agregar la capacidad de construir el ortomosaico, lo cual ofrecería un mapa completo en el caso de cultivos extensos.

# **Referencias**

- [1] Alexandratos, N., & Bruinsma, J. World agriculture towards 2030/2050: the 2012 revision.
- [2] Ojha, T., Misra, S., & Raghuwanshi, N. S. Wireless sensor networks for agriculture: The state-ofthe-art in practice and future challenges. Computers and Electronics in Agriculture, 118, 66-84, 2015.
- [3] Tran, D. V., & Nguyen, N. V. The concept and implementation of precision farming and rice integrated crop management systems for sustainable production in the twenty-first century. International Rice Commission Newsletter, 55, 91-102, 2006.

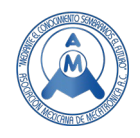

- [4] Schellberg, J., Hill, M. J., Gerhards, R., Rothmund, M., & Braun, M. Precision agriculture on grassland: Applications, perspectives and constraints. European Journal of Agronomy, 29(2-3), 59-71, 2008.
- [5] Mondal, P., & Basu, M. Adoption of precision agriculture technologies in India and in some developing countries: Scope, present status and strategies. Progress in Natural Science, 19(6), 659-666, 2009.
- [6] Srbinovska, M., Gavrovski, C., Dimcev, V., Krkoleva, A., & Borozan, V. Environmental parameters monitoring in precision agriculture using wireless sensor networks. Journal of cleaner production, 88, 297-307, 2015.
- [7] Todoroff, P., & Kemp, J. Contribution of remote sensing to crop monitoring in tropical zones. In Land Surface Remote Sensing in Agriculture and Forest, 179-220,2016.
- [8] Tucker, C. J. Red and photographic infrared linear combinations for monitoring vegetation. Remote sensing of Environment, 8(2), 127-150,1979.
- [9] Rango, A., Laliberte, A., Herrick, J. E., Winters, C., Havstad, K., Steele, C., & Browning, D. Unmanned aerial vehicle-based remote sensing for rangeland assessment, monitoring, and management, Journal of Applied Remote Sensing, 3(1), 033542, 2009.
- [10] Peters, A. J., Walter-Shea, E. A., Ji, L., Vina, A., Hayes, M., & Svoboda, M. D. Drought monitoring with NDVI-based standardized vegetation index. Photogrammetric engineering and remote sensing, 68(1), 71-75, 2009.
- [11] Khalil, A. A., Essa, Y. H., & Hassanein, M. Monitoring agricultural land degradation in Egypt using MODIS NDVI satellite images. Nat. Sci, 12(8), 15-21, 2014.
- [12] Lillesand, T., Kiefer, R. W., & Chipman, J. Remote sensing and image interpretation. John Wiley & Sons, 2015.
- [13] Zhao, A., Zhang, A., Cao, S., Liu, X., Liu, J., & Cheng, D. Responses of vegetation productivity to multi-scale drought in Loess Plateau, China. Catena, 163, 165-171, 2018.
- [14] Hunt, E. R., Cavigelli, M., Daughtry, C. S., Mcmurtrey, J. E., & Walthall, C. L. Evaluation of digital photography from model aircraft for remote sensing of crop biomass and nitrogen status. Precision Agriculture, 6(4), 359-378, 2005.
- [15] Lelong, C. C., Burger, P., Jubelin, G., Roux, B., Labbé, S., & Baret, F. Assessment of unmanned aerial vehicles imagery for quantitative monitoring of wheat crop in small plots. Sensors, 8(5), 3557-3585, 2008.
- [16] Stocker, T.F., Qin, D., Plattner, G.K., Tignor, M., Allen, S.K., Boschung, J., Nauels, A.,Xia, Y., Bex, V., & Midgley, P.M. Climate Change 2013: The PhysicalScience Basis., Working Group I: Contribution to the Fifth Assessment Reportof the Intergovernmental Panel on Climate Change. Cambridge University Press,Cambridge, New York, 2013.
- [17] Nouri, H., Anderson, S., Sutton, P., Beecham, S., Nagler, P., Jarchow, C. J., & Roberts, D. A. NDVI, scale invariance and the modifiable areal unit problem: An assessment of vegetation in the Adelaide Parklands. Science of the total environment, 584, 11-18, 2017.
- [18] Zhang, C., & Kovacs, J. M. The application of small unmanned aerial systems for precision agriculture: a review. Precision agriculture, 13(6), 693-712, 2012.
- [19] Gómez-Candón, D., De Castro, A. I., & López-Granados, F. Assessing the accuracy of mosaics from unmanned aerial vehicle (UAV) imagery for precision agriculture purposes in wheat. Precision Agriculture, 15(1), 44-56, 2014.
- [20] Turner, D., Lucieer, A., & Watson, C. An automated technique for generating georectified mosaics from ultra-high resolution unmanned aerial vehicle (UAV) imagery, based on structure from motion (SfM) point clouds. Remote sensing, 4(5), 1392-1410, 2012.
- [21] <https://www.deere.com/en/technology-products/precision-ag-technology/#do-more>
- [22] Sentera, INC. [https://sentera.com/,](https://sentera.com/) 2021.
- [23] Sentera, INC. [https://sentera.com/dji-ndvi-upgrade/,](https://sentera.com/dji-ndvi-upgrade/)2021.
- [24] U. S. Department of the Interior. [https://www.usgs.gov/core-science-systems/nli/landsat,](https://www.usgs.gov/core-science-systems/nli/landsat)2021.
- [25] Gonzalez, R. C., Woods R. E, and. Eddins S. L. Digital Image Processing Using MATLAB, Pearson Prentice Hall, New Jersey, primera edición, 2003.

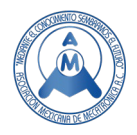

## **Autores**

**Guerrero Mora Guillermina.** Egresó de la carrera de Ingeniería Electrónica del Instituto Tecnológico Superior de Irapuato en 2005, tiene el grado de Maestro en Ingeniería Eléctrica por la Facultad de Ingeniería Mecánica, Eléctrica y Electrónica de la Universidad de Guanajuato. Obtuvo el grado de Doctor por la Universidad Autónoma de San Luis Potosí con especialidad en el área de Procesamiento Digital de Señales Biomédicas, y ha realizado estancias de investigación en el Politécnico de Milán y en el Centro de Investigación Técnica de Finlandia (VTT). Otras áreas de interés incluyen el procesamiento digital de imágenes y el reconocimiento de patrones. Actualmente se desempeña como Profesor de Tiempo Completo en la Unidad Académica Multidisciplinaria Zona Media de la Universidad Autónoma de San Luis Potosí.

**Kevin Emilio De León Segura.** Es Ingeniero en Mecatrónica egresado Unidad Académica Multidisciplinaria Zona Media de la Universidad Autónoma de San Luis Potosí. Joven entusiasta, ha participado en varias ediciones del verano de la ciencia de la UASLP, le interesa el área de procesamiento digital de imágenes, así como la automatización y el control.

**González Badillo Germánico.** Es Ingeniero Mecánico Administrador por la UASLP (2003). Trabajó en el sector privado hasta 2007. Estudió la Maestría en Ingeniería Automotriz en el ITESM, se desempeñó como asistente de investigación en el Centro de Investigación en Mecatrónica Automotriz (CIMA), 2009. Realizó sus estudios de Doctorado en Ingeniería concluyendo en 2014. Actualmente es Profesor Investigador de Tiempo Completo en la Unidad Académica Multidisciplinaria Zona Media de la UASLP.

**Jaime Rodríguez José Jimmy**. Nació en San Luis Potosí, México. Recibió el grado de Ingeniero en Electrónica, el grado de Maestro y el grado de Doctor en Ingeniería Electrónica de la Universidad Autónoma de San Luis Potosí (UASLP) en 2006, 2014 y 2018 respectivamente. Actualmente trabaja como Profesor Investigador de Tiempo Completo en Unidad Académica Multidisciplinaria Zona Media de la UASLP en la carrera de Ingeniería Mecatrónica. Sus áreas de interés incluyen modelado, simulación y estimación de canal para comunicaciones vehiculares, así como también áreas referentes a los procesos de automatización industrial.

**Alejandro Aganza Torres.** Recibió el título de Ingeniero en Electrónica por el Instituto Tecnológico de Sonora, México en 2006 y los grados de Maestro y Doctor en Ingeniería Eléctrica por la Universidad Autónoma de San Luis Potosí en 2012 y 2017 respectivamente. Desde 2018 se desempeña como Investigador en el Centro de Competencia para la Tecnología de Energía Eléctrica Distribuida (KDEE) en el departamento de Sistemas de Suministro de Energía Eléctrica (EVS) de la Universidad de Kassel, Alemania. Sus intereses de investigación son los convertidores potencia de alta frecuencia y alta eficiencia para aplicaciones de energía renovable.